<span id="page-0-0"></span>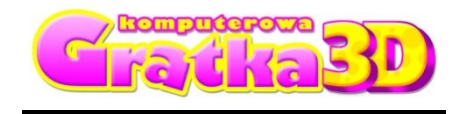

*Komputerowa Gratka Wydanie Specjalne nr 1/10*

### **Wybierz instrukcje do gry:**

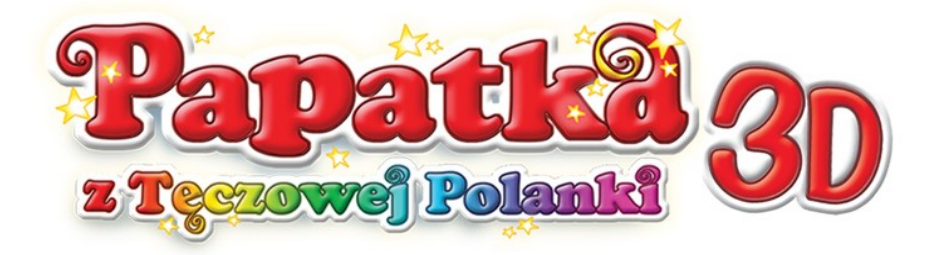

# **Papatka 3D – [Zaczarowana Księga](#page-1-0)**

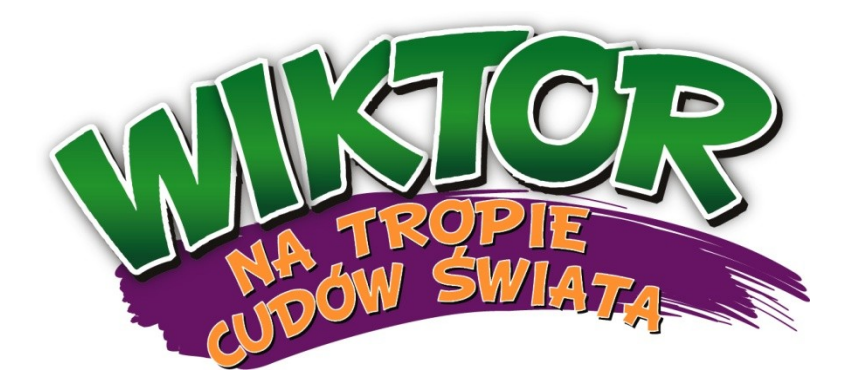

**Wiktor – [Złoty Smok](#page-8-0)**

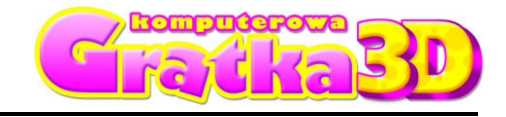

*Komputerowa Gratka Wydanie Specjalne nr 1/10*

# <span id="page-1-0"></span>**"Papatka 3D – Zaczarowana Księga"**

### INSTRUKCJA OBSŁUGI

#### **INFORMACJA DLA RODZICÓW**

Program nagrany na płycie CD znacznie wzbogaca walory tradycyjnego czasopisma. Zamieszczone na płycie gry i zabawy edukacyjne służą rozwijaniu wielu sprawności i umiejętności dziecka, istotnych w **przygotowaniu go do nauki w szkole**.

"Papatka 3D - Zaczarowana Księga" to kolejna gra z serii "Komputerowa Gratka 3D". Gracz, kierując postaciami Papatki oraz jej przyjaciółmi: Tosią, Barnabą i Filipem, wyrusza w kolejną podróż.

#### **INSTALACJA PROGRAMU**

Po włożeniu płyty do czytnika CD/DVD powinno ukazać się menu, z którego należy wybrać opcję "Instaluj". Następnie należy postępować zgodnie ze wskazówkami podanymi na ekranie.

Jeśli menu nie ukaże się na ekranie, kliknij **prawym klawiszem myszy** na ikonę symbolizującą napęd CD/DVD i wybierz opcję "Eksploruj". W nowo otwartym oknie wybierz ikonę **"Gratka3DSetup**" i kliknij na nią dwukrotnie, a następnie postępuj zgodnie ze wskazówkami, pojawiającymi się na ekranie.

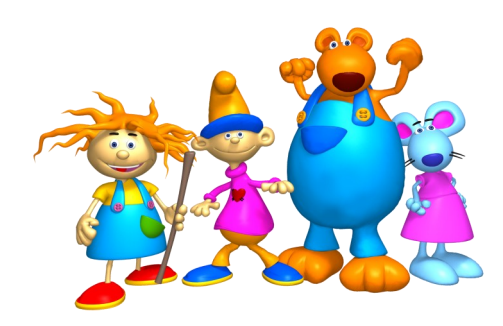

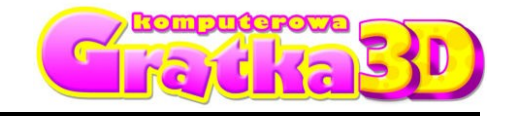

*Komputerowa Gratka Wydanie Specjalne nr 1/10*

# **ROZPOCZĘCIE GRY**

**Główne menu gry**

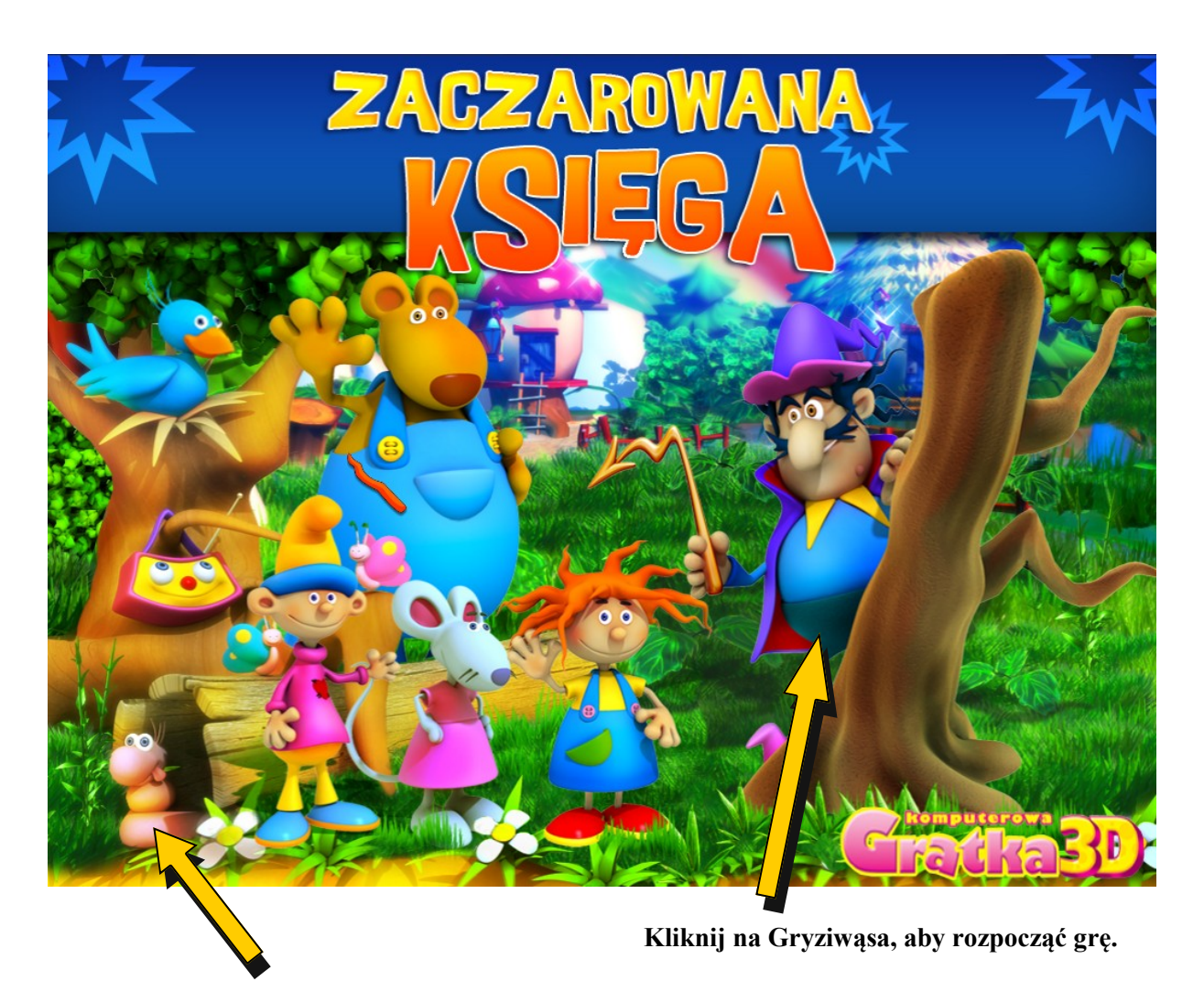

**Kliknij na gąsienicę, aby wyjść z gry.**

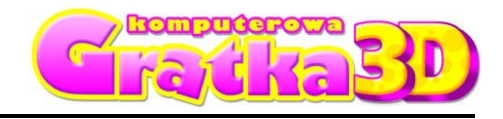

*Komputerowa Gratka Wydanie Specjalne nr 1/10*

# **Ekran wyboru lokacji.**

Gra "**Papatka 3D - Zaczarowana Księga**" składa się z trzech poziomów. Przejście do finału jest możliwe dopiero po zakończeniu wszystkich poprzedzających go epizodów. Gracz może rozpocząć grę od dowolnego poziomu zaznaczonego kolorem. Kolejny poziom jest dostępny dla gracza dopiero po ukończeniu poprzedniego.

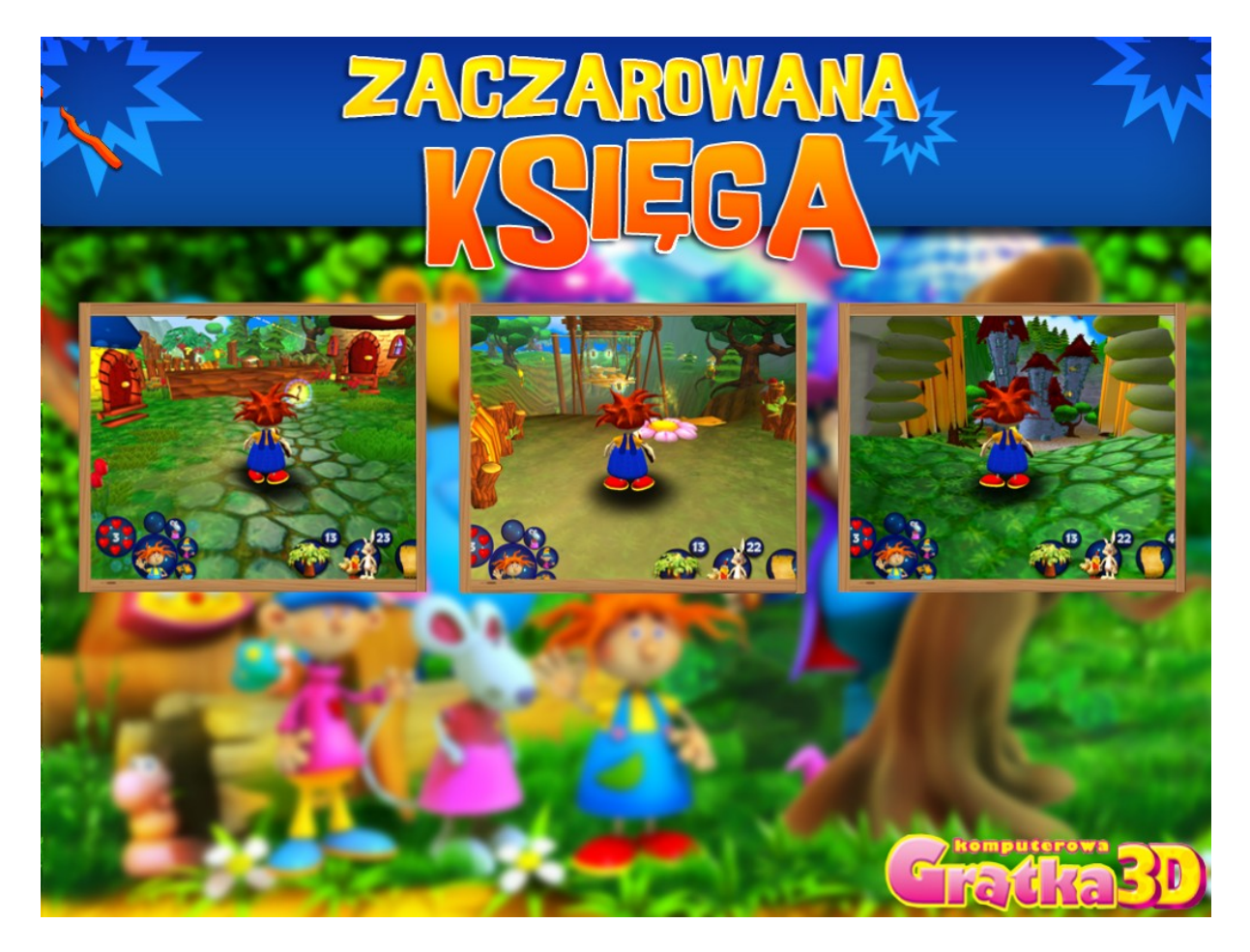

**Zaczarowana Księga [\\_\\_\\_\\_\\_\\_\\_\\_\\_\\_\\_\\_\\_\\_\\_\\_\\_](#page-0-0)**  *Komputerowa Gratka Wydanie Specjalne nr 1/10* **STEROWANIE:** Spacja **Spacja** – skok (podskakiwanie)**Klawisze strzałek** poruszanie do przodu, do tyłu, w lewo i w prawo **Klawisze P, T, B, F** – zmiana postaci: Papatka, Tosia, Barnaba, Filip

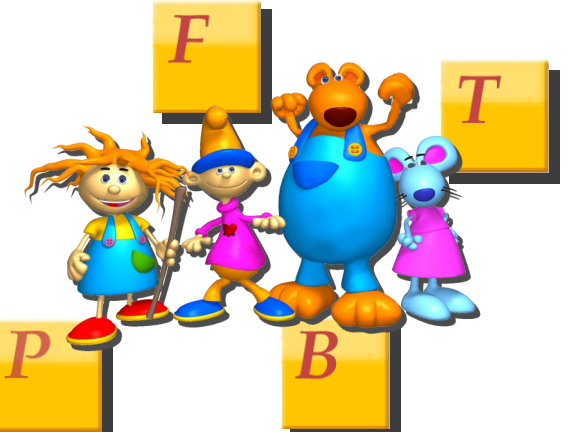

**Klawisz Ctrl -** uruchamia specjalne zdolności postaci **Barnaba –**rozbija kamienne ściany**, Papatka -** rzuca czar**, Filip -** gra na flecie

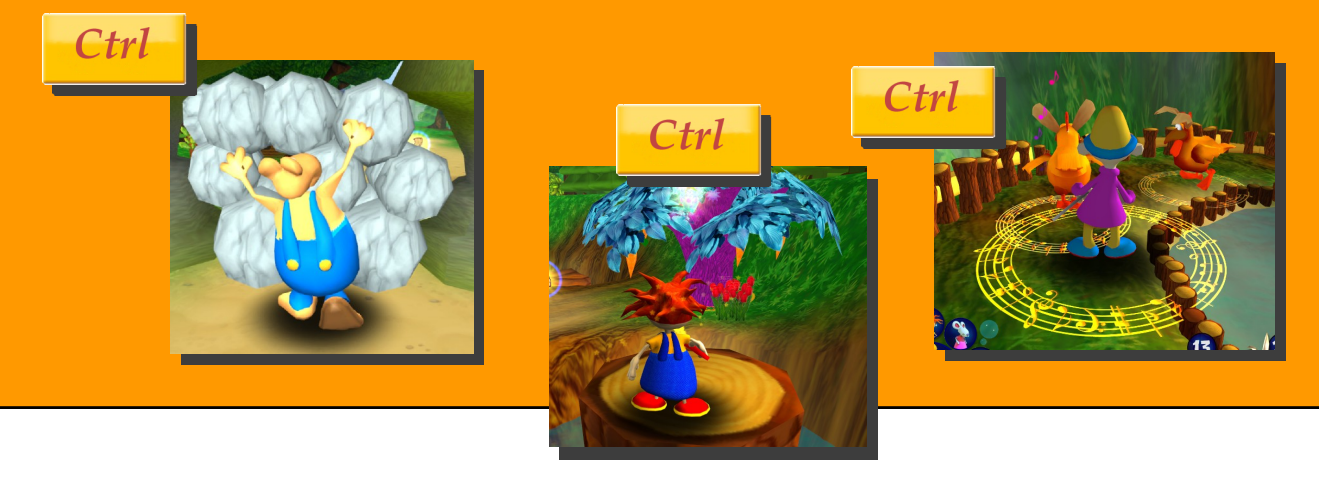

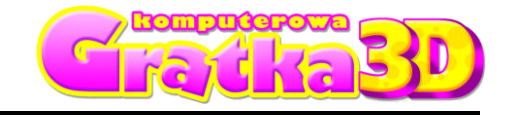

*Komputerowa Gratka Wydanie Specjalne nr 1/10*

## **GRAFICZNY INTERFEJS UŻYTKOWNIKA**

### **ELEMENTY GRAFICZNEGO INTERFEJSU UŻYTKOWNIKA** - Na

dole ekranu gry, znajdują się graficzne informację dla gracza.

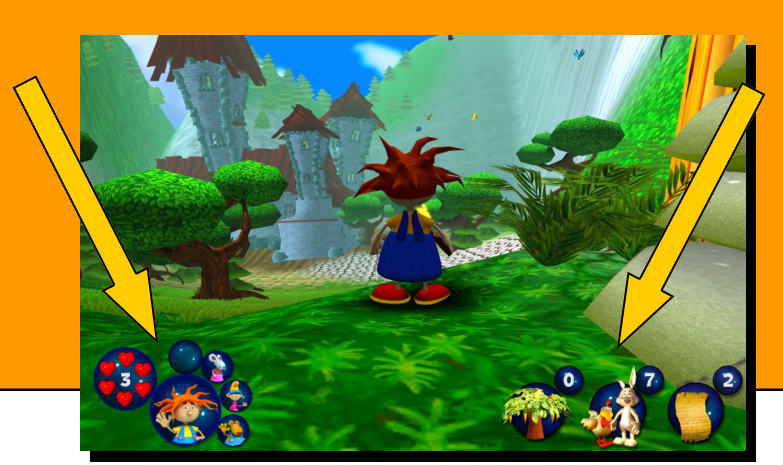

**INFROMACJE O STANIE ZDROWIA POSTACI** 

.

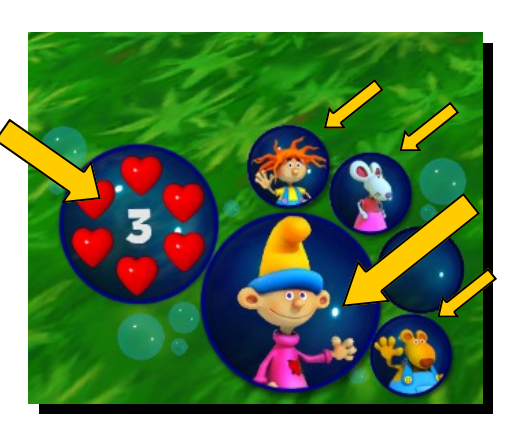

**INFROMACJE O POSTACI** - W dużym kole wyświetla się ikona postaci aktualnie wybranej. W małych kołach znajdują się ikony dostępnych postaci.

odczarowania . **Informacja -** ile na tej lokacji jest drzew do odczarowania.

**Informacja -** ile na tej lokacji jest zwierząt do

**Informacja -** ile na tej lokacji jest kartek do zebrania .

50

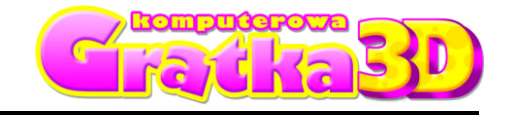

*Komputerowa Gratka Wydanie Specjalne nr 1/10*

# **DODATKOWE ELEMENTY GRY**

**TYMCZASOWY ZAPIS GRY** - Zapis działa tylko wewnątrz etapu, nie zapisuje się w profilu gracza. Stanowi punkt restartu w przypadku utraty życia. W momencie wejścia na kwiatek zostanie zapisana gra.

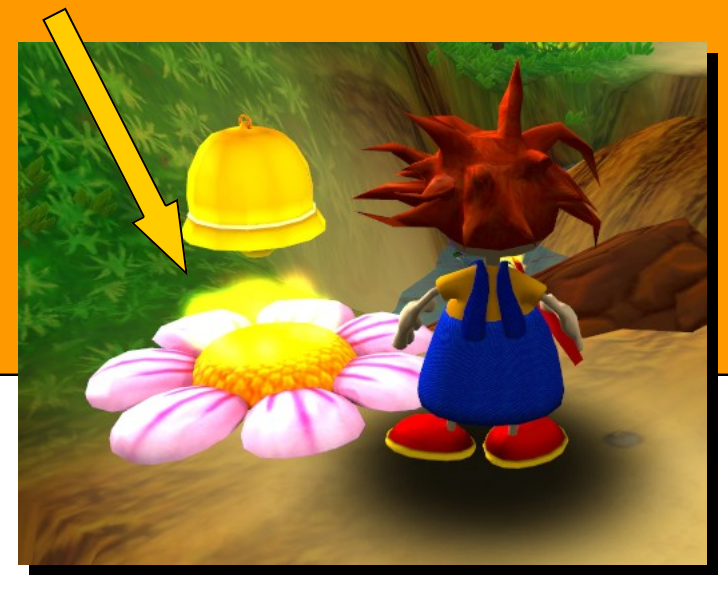

**ZNAK ZAPYTANIA -** Wejdź w niego a gra podpowie Ci co powinieneś teraz zrobić.

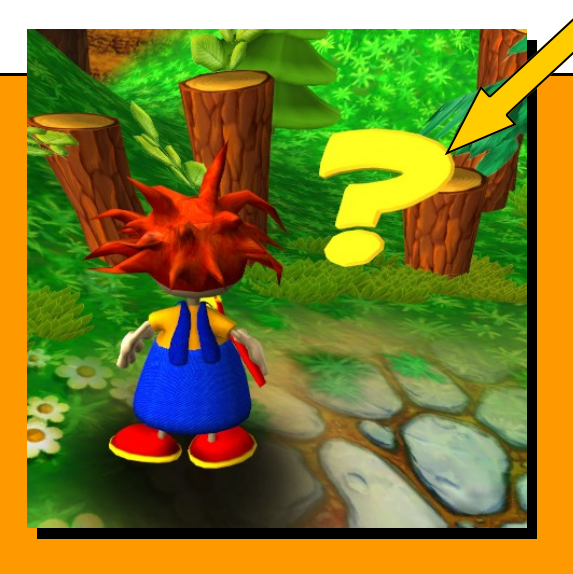

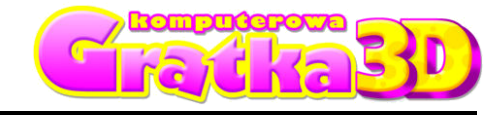

*Komputerowa Gratka Wydanie Specjalne nr 1/10*

### **OSTRZEŻENIE O EPILEPSJI**

1. Niektóre osoby narażone na działanie migoczącego światła lub pewnych jego naturalnych kombinacji, mogą doznać ataku epilepsji lub utraty przytomności.

2. Powodem wystąpienia tych ataków może być między innymi oglądanie telewizji lub użytkowanie gier komputerowych.

3. Przypadłości te mogą wystąpić również u osób, u których nigdy wcześniej nie stwierdzono epilepsji i które nigdy wcześniej nie doznały epileptycznych ataków.

4. Jeśli ty lub ktokolwiek z twojej rodziny miał kiedykolwiek objawy wskazujące na epilepsję (ataki epileptyczne lub nagłe utraty przytomności) i był lub jest wrażliwy na migotanie światła, powinien, przed uruchomieniem gry, zasięgnąć porady lekarskiej.

5. Zalecamy również, aby rodzice nadzorowali dzieci bawiące się grami komputerowymi.

6. Jeżeli stwierdzisz u siebie lub u dziecka występowanie następujących objawów: duszności, zaburzenia wzroku, skurcze powiek i mięśni oczu, utratę przytomności, zaburzenia błędnika, drgawki lub konwulsje, natychmiast wyłącz komputer i wezwij lekarza.

**POMOC TECHNICZNA UWAGA: Jeżeli masz jakiekolwiek problemy z instalacją lub obsługą gry, zwróć się do pomocy technicznej: (022) 428-45-13**, od pon. do pt. w godz. 11.00 - 17.00, **pomoc@kgratka.pl**

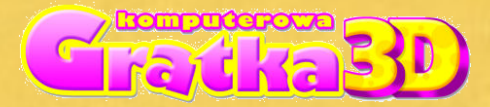

*Komputerowa Gratka Wydanie Specjalne nr 1/10*

### **Wiktor – "Złoty Smok"**

#### **Instrukcja do gry**

#### **WPROWADZENIE**

<span id="page-8-0"></span>**"***Dotarłem aż do Chin. Szukam posążka Złotego Smoka, który ma magiczną moc.*

*Jak zwykle, zupełnie przy okazji, wpakowałem się w kłopoty. Ściga mnie armia smoków!!* 

*Dobrze, że jesteście ze mną."*

#### **ZANIM ROZPOCZNIESZ GRĘ:**

- 1. Uruchom Windows® XP/VISTA. Zamknij wszystkie aplikacje
- 2. Włóż do napędu CD/DVD, płytę z grą "Wiktor na tropie cudów świata". Jeśli włączone jest autoodtwarzanie, powinien pojawić się ekran tytułowy.
- 3. Jeśli autoodtwarzanie nie jest włączone, wciśnij klawisz z logo **Windows + r**, by otworzyć okno "uruchom..." wpisz "d:/ setup" i kliknij ok. Jeśli twój napęd DVD ma przypisaną inną literę niż "d", podstaw tę literę.
- 4. Aby dokończyć instalację gry, postępuj zgodnie z wyświetlanymi na ekranie instrukciami.
- 5. Na koniec instalacji pojawi się komunikat o uruchomieniu gry

#### **WYMAGANIA SPRZĘTOWE**

MINIMALNA KONFIGURACJA:

- 1. PROCESOR 1,4 GHz
- 2. PAMIĘĆ RAM 512MB RAM
- 3. KARTA GRAFICZNA GeForce FX LUB NOWSZA
- 4. KARTA DŹWIĘKOWA
- 5. SYSTEM Windows 2000/XP/Vista
- 6. NAPĘD CD/DVD
- 7. 350 MB NA HDD
- 8. DirectX 9.0 c

#### REKOMENDOWANA KONFIGURACJA

- 1. PROCESOR 2.0 GHz
- 2. PAMIĘĆ RAM 1024 MB RAM
- 3. KARTA GRAFICZNA GeForce 8600 lub nowsza
- 4. KARTA DŹWIĘKOWA
- 5. SYSTEM Windows 2000/XP/Vista
- 6. NAPĘD CD/DVD
- 7. 350 MB na HDD
- 8. DirectX 9.0c

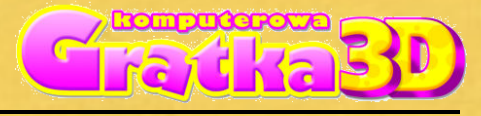

*Komputerowa Gratka Wydanie Specjalne nr 1/10*

# **MENU GŁÓWNE W GRZE**

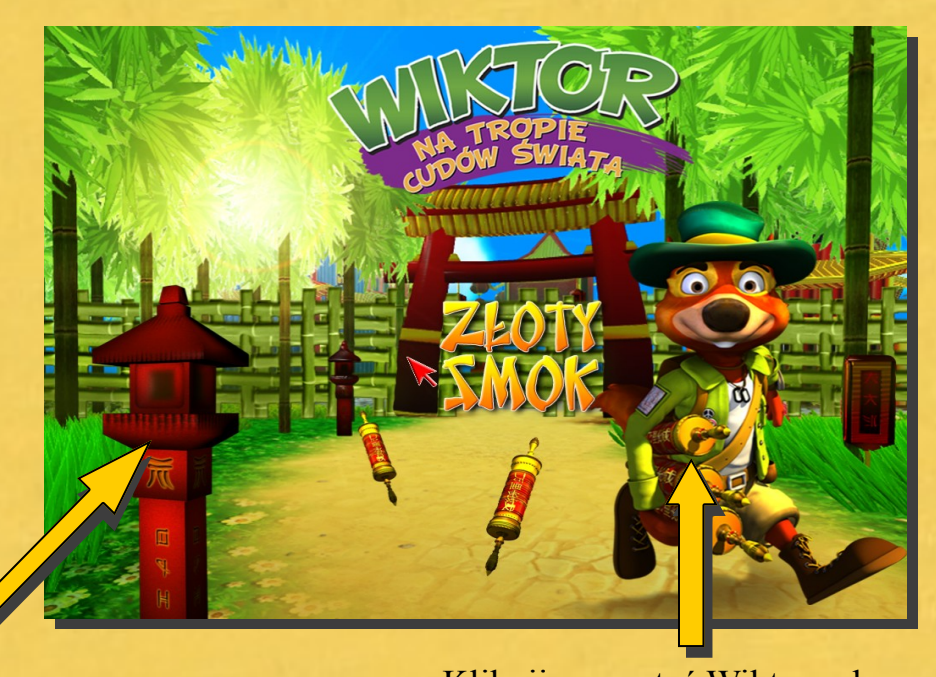

Kliknij na postać Wiktora aby zacząć grę.

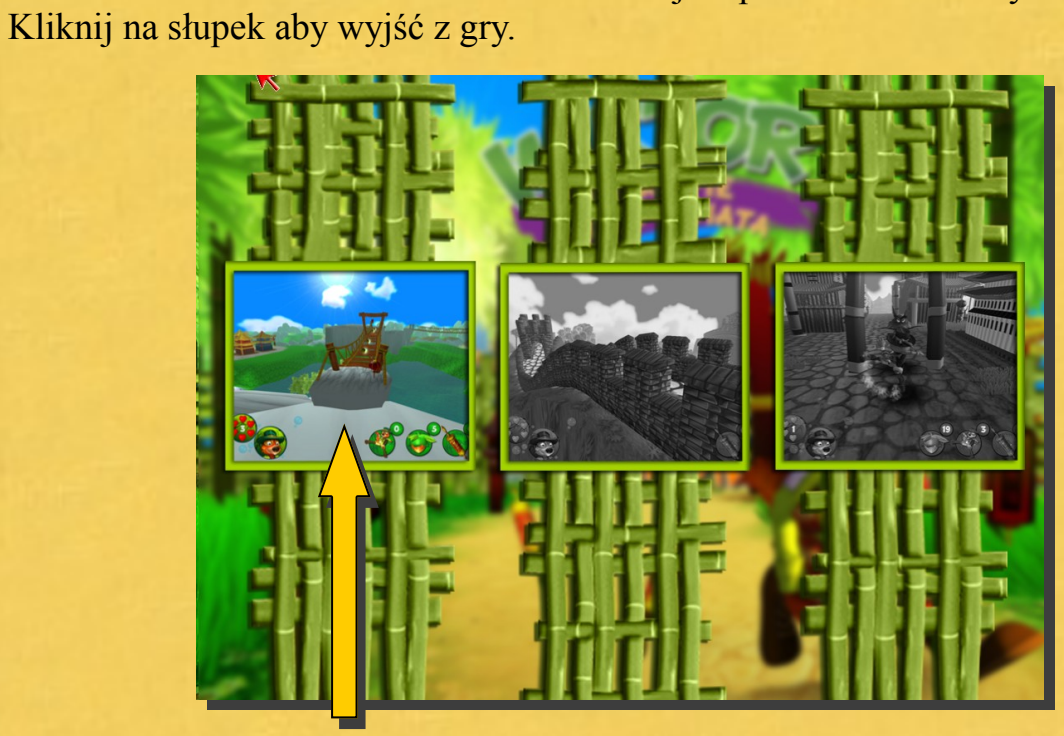

**Kliknij na obrazek lokacji** aby rozpocząć grę. Wszystkie lokacje dostępne będą po przejściu całej gry.

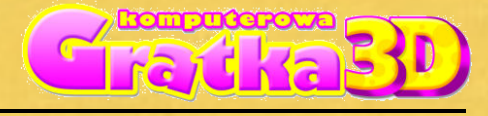

*Komputerowa Gratka Wydanie Specjalne nr 1/10*

### **STEROWANIE**

**Shift** 

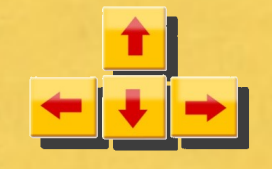

**Sterowanie postacią Bieganie (lewy klawisz SHIFT )** 

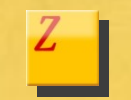

**Kopnięcie Strzał z procy Uderzenie ręką + rozbicie** 

**Skok**

Spacja

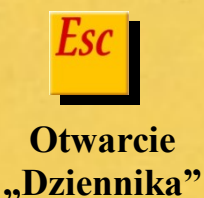

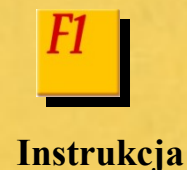

**DZIENNIK jest uruchamiany automatycznie, kiedy znajdziemy**  zwój, lub po naciśnięciu klawisza "ESC"

**Powrót** Powrót do gry.

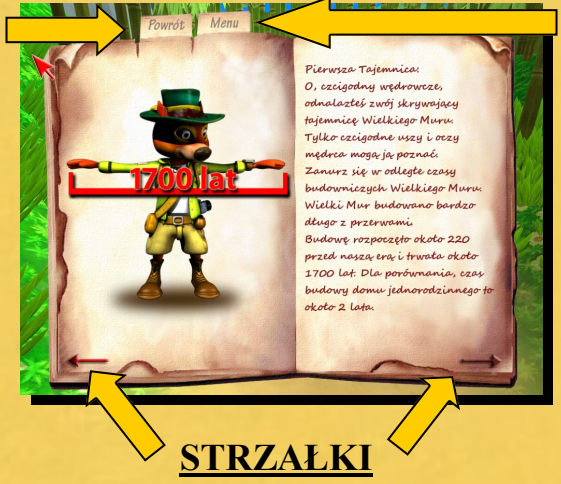

Przewijanie stron

**MENU** Wyjście do głównego menu gry.

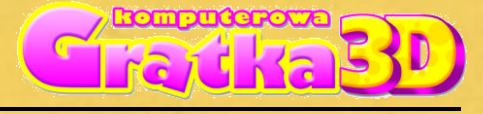

*Komputerowa Gratka Wydanie Specjalne nr 1/10*

# **GRAFICZNY INTERFEJS UŻYTKOWNIKA**

**ELEMENTY GRAFICZNEGO INTERFEJSU UŻYTKOWNIKA**

Na dole ekranu gry, znajdują się graficzne informacje dla gracza.

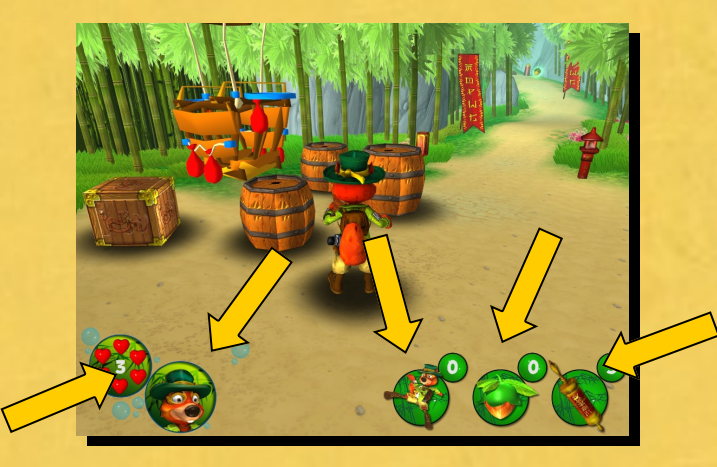

#### **IFORMACJE O ZEBRANYCH PRZEDMIOTACH**

**ILOŚĆ SPECJALNYCH KOPNIĘĆ -** zbierając monety zwiększamy liczbę kopnięć.

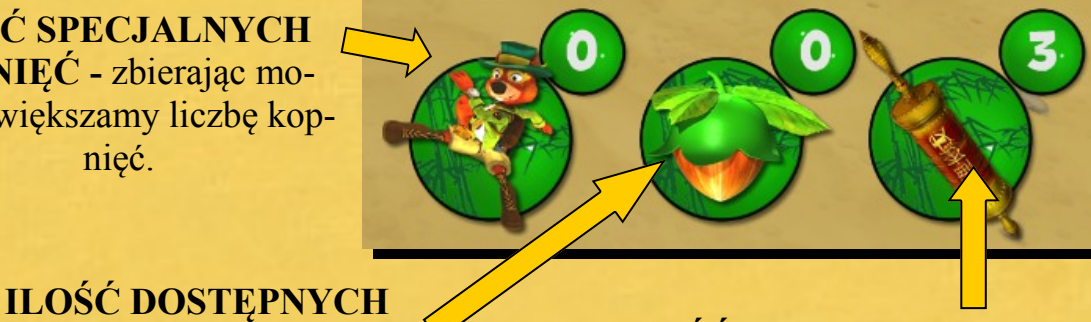

### **ORZECHÓW ILOŚĆ ZEBRANYCH ZWOJÓW**

#### **IFORMACJE O POSTACI**

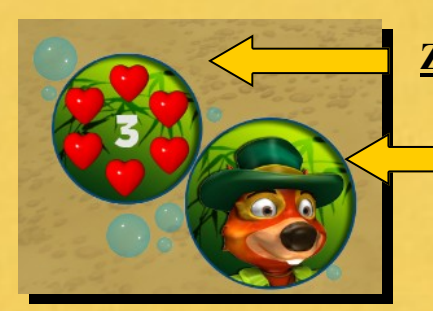

**ZDROWIE** - Ilość dostępnych żyć.

**WIKTOR**

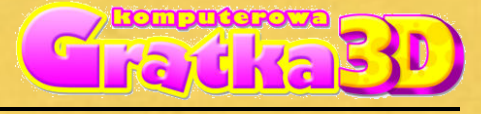

*Komputerowa Gratka Wydanie Specjalne nr 1/10*

### **ROZGRYWKA**

**ORZECHY** – Do strzelania z procy potrzebne są orzechy. Ilość zdobytych orzechów przeliczana jest na punkty.

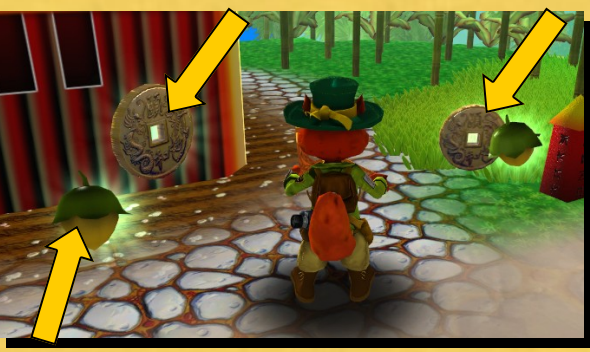

**MONETY** –

Zbieraj monety, są niezbędne aby wykonać specjalne uderzenie nogą.

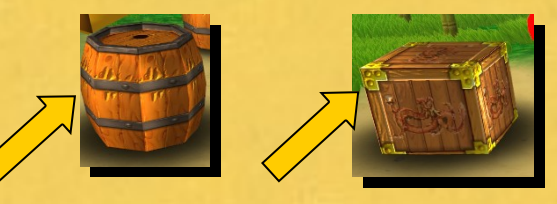

**ZWOJE** – Zbieraj zwoje. Zawierają Tajemnice Wielkiego Muru. Zwoje będą potrzebne do odnalezienia Złotego Smoka

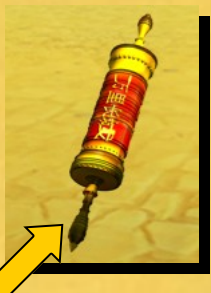

**ELEMENTY DO ROZBIJANIA** - Aby rozbić przedmiot użyj klawisza "X lub Z" i pozbieraj wysypujące się orzechy. Musisz zdążyć zanim znikną!

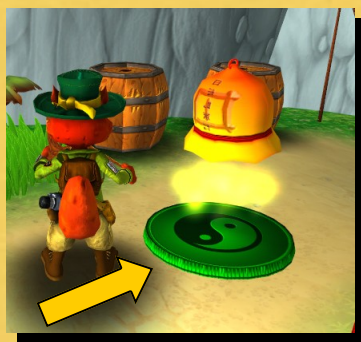

**TYMCZASOWY ZAPIS GRY** - Zapis działa tylko wewnątrz etapu, nie zapisuje się w profilu gracza. Stanowi punkt restartu w przypadku utraty życia. Wejdź na zielone pole –jang a zostanie zapisany aktualny stan gry.

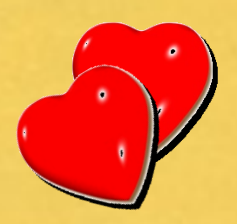

**ZDROWIE** - Przywraca zdrowie Wiktorowi

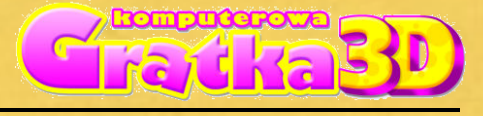

*Komputerowa Gratka Wydanie Specjalne nr 1/10*

### **PRZESZKODY**

**WROGOWIE -** Smoczy wojownicy, ścigają Wiktora. Walczą pazurami i zębami. Możesz ich pokonać strzelając z procy, uderzając

dłonią lub kopiąc.

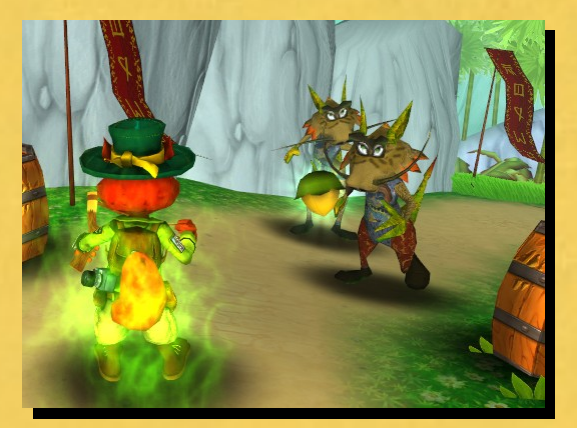

**PRZESZKODY Z CE-LOWNIKIEM -** Na drodze Wiktora stoją także specjalne przeszkody, które można unieszkodliwić trafiając orzechem w tarczę.

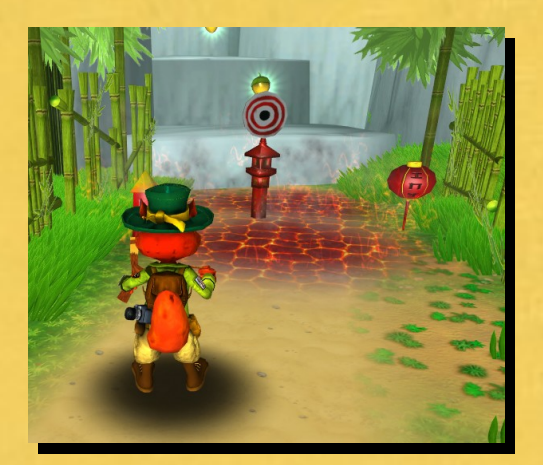

**POMOC TECHNICZNA UWAGA: Jeżeli masz jakiekolwiek problemy z instalacją lub obsługą gry, zwróć się do pomocy technicznej: (022) 428-45-13**, od pon. do pt. w godz. 11.00 - 17.00, **pomoc@kgratka.pl**

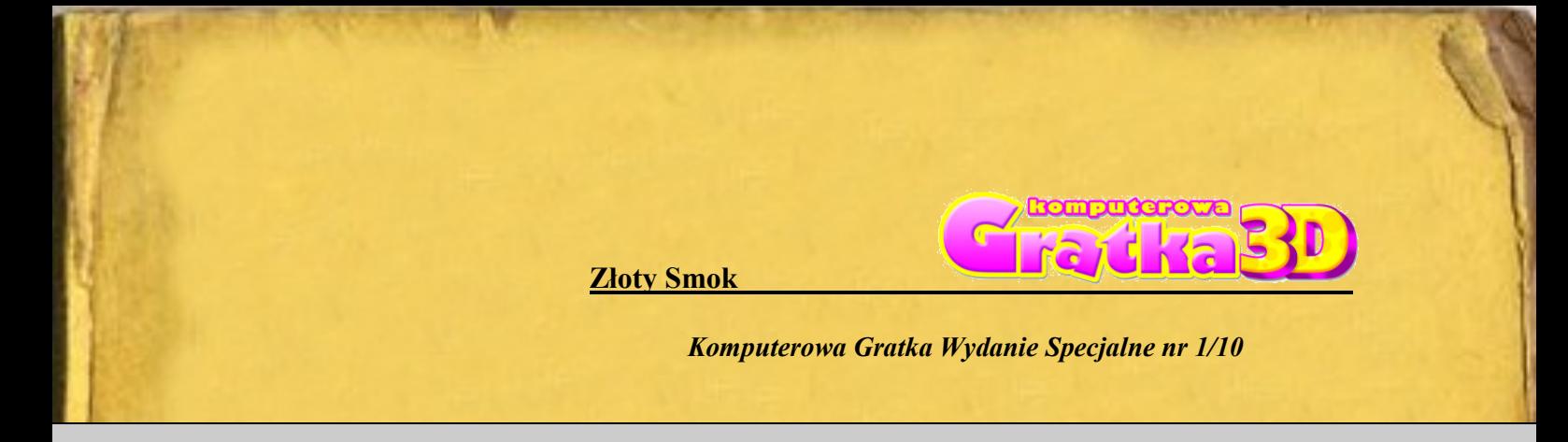

### **OSTRZEŻENIE O EPILEPSJI**

1. Niektóre osoby narażone na działanie migoczącego światła lub pewnych jego naturalnych kombinacji, mogą doznać ataku epilepsji lub utraty przytomności.

2. Powodem wystąpienia tych ataków może być między innymi oglądanie telewizji lub użytkowanie gier komputerowych.

3. Przypadłości te mogą wystąpić również u osób, u których nigdy wcześniej nie stwierdzono epilepsji i które nigdy wcześniej nie doznały epileptycznych ataków.

4. Jeśli ty lub ktokolwiek z twojej rodziny miał kiedykolwiek objawy wskazujące na epilepsję (ataki epileptyczne lub nagłe utraty przytomności) i był lub jest wrażliwy na migotanie światła, powinien przed uruchomieniem gry, zasięgnąć porady lekarskiej.

5. Zalecamy również, aby rodzice nadzorowali dzieci bawiące się grami komputerowymi.

6. Jeżeli stwierdzisz u siebie lub u dziecka występowanie następujących objawów: duszności, zaburzenia wzroku, skurcze powiek i mięśni oczu, utratę przytomności, zaburzenia błędnika, drgawki lub konwulsje, natychmiast wyłącz komputer i wezwij lekarza.

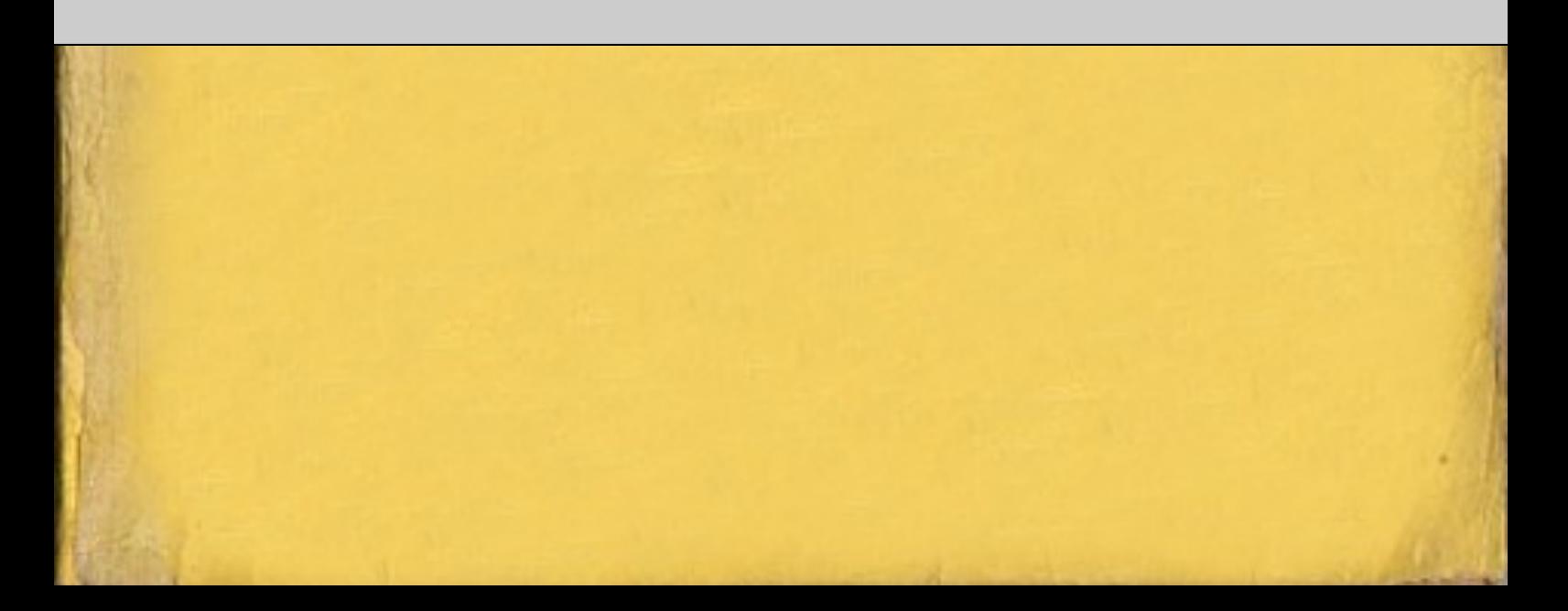